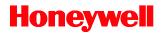

# **MS5100**

**Eclipse Series** 

# **User's Guide**

# Disclaimer

Honeywell International Inc. ("HII") reserves the right to make changes in specifications and other information contained in this document without prior notice, and the reader should in all cases consult HII to determine whether any such changes have been made. The information in this publication does not represent a commitment on the part of HII.

HII shall not be liable for technical or editorial errors or omissions contained herein: nor for incidental or consequential damages resulting from the furnishing, performance, or use of this manual. HII disclaims all responsibility for the selection and use of software and/or hardware to achieve intended results.

This document contains proprietary information that is protected by copyright. All rights reserved. No part of this document may be photocopied, reproduced, or translated into another language without the prior written consent of HII.

© 2002 - 2016 Honeywell International Inc. All rights reserved.

Web Address: www.honeywellaidc.com

# Trademarks

MetroSelect, MetroSet, CodeGate, and CodeSense are a trademarks or registered trademarks of Metrologic Instruments, Inc. in the United States and/or other countries.

Microsoft, Windows, and Windows 95 are trademarks or registered trademarks of Microsoft Corporation.

IBM is a trademark of International Business Machines Corporation.

Other product names mentioned in this manual may be trademarks or registered trademarks of their respective companies and are the property of their respective owners.

# Patents

For patent information, refer to www.hsmpats.com.

# Table of Contents

| Introduction                     | 1 |
|----------------------------------|---|
| Product Overview                 |   |
| Basic Kit Components             | 2 |
| Optional Accessories             | 2 |
| MS5145 Components                |   |
| Maintenance                      | 3 |
| Caution and Serial Number Labels | 4 |
| Cable Installation and Removal   | 5 |

#### Installation

| RS232 or Laser Emulation | 6 |
|--------------------------|---|
| RS485                    | 7 |
| Keyboard Wedge           |   |
| Stand-Alone Keyboard     | 9 |
| Low Speed USB (-38)      |   |
| Full Speed (-40)         |   |

## Scanner Operation

| Two Modes of Operation         |    |
|--------------------------------|----|
| Audible Indicators             |    |
| Visual Indicators              |    |
| Failure Modes                  |    |
| Depth of Field                 |    |
| Troubleshooting Guide          |    |
| Design Specifications          | 22 |
| Applications and Protocols     | 24 |
| Configuration and Upgrades     | 26 |
| Configuration Modes            |    |
| Upgrading the Firmware         |    |
| Scanner and Cable Terminations |    |
| Scanner Pinout Connections     |    |

| Cable Connector Configurations | 32  |
|--------------------------------|-----|
| Index                          | .34 |
| Customer Support               | .35 |

# Introduction

# **Product Overview**

The MS5145 Eclipse is a single-line, hand-held laser scanner.

Equipped with Honeywell's patented CodeGate<sup>™</sup> technology, Eclipse can be used in a wide variety of applications. CodeGate technology allows the user to easily target the desired bar code and complete the data transmission with a simple press of a button. This combination makes Eclipse a perfect selection for menu scanning, point-of-sale, document processing and inventory control.

With state-of-the-art scanning technology embedded inside, the MS5145 Eclipse has a longer working range and a wider scan field than a typical CCD. The width of the scan line grows as the scanner moves further away from bar codes. In addition, the laser beam pulses, making lining up bar codes easy and when the scanner senses a bar code (CodeSense™ Mode), the laser beam automatically switches to scan mode and activates CodeGate to ensure high-speed scanning and accuracy.

Many standard features are included such as: user configurable Flash ROM, PowerLink user-replaceable cables, MetroSet<sup>™</sup>2 and MetroSelect<sup>™</sup> configuration, and data editing (parsing).

| Interface                                                              |  |
|------------------------------------------------------------------------|--|
| TTL RS232 Low Speed USB,<br>Keyboard Emulation or Serial Emulation*    |  |
| RS232                                                                  |  |
| Keyboard Wedge, Stand Alone Keyboard and TTL RS232<br>Transmit/Receive |  |
|                                                                        |  |

Configurable for Keyboard Emulation Mode or Serial Emulation Mode. The default setting is Keyboard Emulation Mode.

# **Basic Kit Components**

| Part #   | Description                                  |  |
|----------|----------------------------------------------|--|
| MS5145   | Eclipse Scanner                              |  |
| 00-02544 | MetroSelect Single-Line Configuration Guide* |  |
| 70-79016 | MS5100 Eclipse Series User's Guide*          |  |

\* Manuals are available for download from www.honeywellaidc.com.

# **Optional Accessories**

| Part #                                                                                                    | Description                                                                               |  |  |
|----------------------------------------------------------------------------------------------------|-------------------------------------------------------------------------------------------|--|--|
| 55-55000 <i>x</i> -3                                                                                                    | RS232 PowerLink Cable with Built-in Power Jack straight cord, long strain relief, black   |  |  |
| 55-55002 <i>x</i> -3                                                                                                    | Keyboard Wedge PowerLink Cable with Adapter straight cord, long strain relief, black      |  |  |
| 55-55020 <i>x</i> -3                                                                                                    | Stand Alone Keyboard PowerLink Cable,<br>straight cord, long strain relief, black         |  |  |
| 55-55235 <i>x</i> -N-3                                                                                                    | USB Low Speed Communication Cable, Type A straight cord, long strain relief, black        |  |  |
| 55-55200 <i>x</i> -N-3                                                                                                    | USB Full Speed Cable, Locking Plus-Power™ Type A straight cord, long strain relief, black |  |  |
| 55-55200 <i>x</i> -N-5                                                                                                    | <i>Note</i> : This cable is for use with full speed USB (-40) interface only.             |  |  |
| MVC**                                                                                                    | RS485 Applications,<br>MVC Cable, ±12VDC to +5.2VDC                                       |  |  |
| ** Contact a customer service representative for additional information on the MVC cable series and the host connections available. |                                                                                           |  |  |
|                                                                                                    |                                                                                           |  |  |
| 46-46633                                                                                                    | Countertop Stand                                                                          |  |  |

Other items may be ordered for the specific protocol being used. To order additional items, contact the dealer, distributor, or customer service. See page 35 for contact information.

## **MS5145** Components

| 0        |                                                  |  |  |
|----------|--------------------------------------------------|--|--|
| Item No. | Description                                      |  |  |
| 1        | Mode Select Button/CodeGate Button (see page 12) |  |  |
| 2        | 2 Red LED (see page 14)                          |  |  |
| 3        | Green LED (see page 14)                          |  |  |
| 4        | Pin Hole for Cable Release (see page 5)          |  |  |
| 5        | Red Output Window (Laser Aperture)               |  |  |
| 6        | Speaker (see page 13)                            |  |  |
| 7        | 10-Pin RJ45, Female Socket <i>(see page 30)</i>  |  |  |

Figure 1. Scanner Components

# Maintenance

Smudges and dirt on the unit's window can interfere with the unit's performance. If the window requires cleaning, use only a mild glass cleaner containing no ammonia. When cleaning the window, spray the cleaner onto a lint free, non-abrasive cleaning cloth then gently wipe the window clean.

If the unit's case requires cleaning, use a mild cleaning agent that does not contain strong oxidizing chemicals. Strong cleaning agents may discolor or damage the unit's exterior.

# Caution and Serial Number Labels

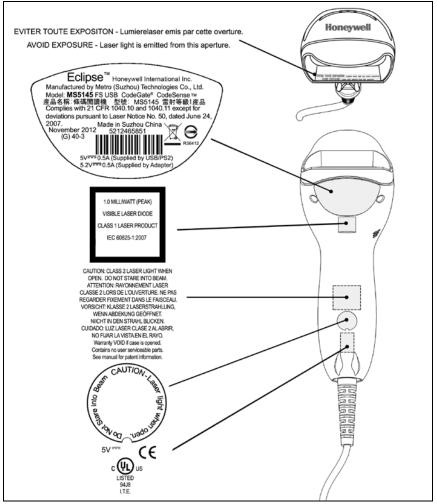

Figure 2. Label Location on the Bottom of the Scanner with Example

 Caution:
 To maintain compliance with applicable standards, all circuits connected to the imager must meet the requirements for SELV (Safety Extra Low Voltage) according to EN/IEC 60950-1.

 To maintain compliance with standard CSA C22.2 No. 60950-1/UL 60950-1

To maintain compliance with standard CSA C22.2 No. 60950-1/UL 60950-1 and norm EN/IEC 60950-1, the power source should meet applicable performance requirements for a limited power source.

# Cable Installation and Removal

#### Installation

- 1. Insert the cable's modular connector into the socket on the scanner.
- 2. Pull gently on the cable strain relief to ensure the cable is installed.
- Note: If the PowerLink cable is not fully latched, the unit can power intermittently.

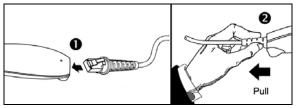

Figure 3.

## Removal

Disconnect the power supply from the PowerLink cable and turn off power to the host system before removing the cable from the scanner.

- 1. Locate the small 'pin-hole' on the front side of the scanner near the end of the handle.
- 2. Bend an ordinary paperclip into the shape shown.
- Insert the paperclip (or other small metallic pin) into the small 'pin-hole'. There will be a faint 'click' when the connector's lock releases.
- 4. Pull gently on the cable's strain-relief to remove the cable.

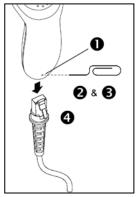

Figure 4.

# RS232 or Laser Emulation

- 1. Turn off the host system.
- 2. Plug the male, 10-pin RJ45 end of the PowerLink cable into the 10-pin socket on the MS5145.
- Connect the 9-pin female end of the PowerLink cable to the appropriate communication port on the host device.
- 4. Plug the external power supply into the power jack on the PowerLink cable.
- Check the AC input requirements of the power supply to make sure eth voltage matches the AC outlet. The outlet must be located near the equipment.
- 6. Connect AC power to the transformer.
- 7. Turn on the host system.

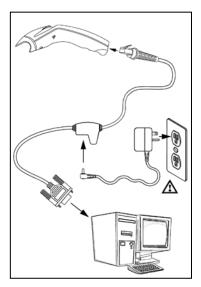

Figure 5. RS232 or Laser Emulation

#### Installation Notes

- Plugging the scanner into the serial port of the PC does not guarantee that scanned information will appear at the PC. A software driver and correct configuration settings are also required for proper communications to occur.
- Powering the MS5145 directly from the host device can sometimes cause interference with the operation of the scanner or the computer. Not all computers supply the same current. For this reason, using an external power supply is recommended. For additional information, contact a customer service representative.
- All MS5145-00 scanners leave the factory with the Laser Emulation Mode enabled. If recall defaults is scanned while re-configuring the scanner the Laser Emulation Mode will no longer be enabled. Refer to the MS5145-00 Laser Emulation Mode section of the MetroSelect Single-Line Configuration Guide for information on enabling the Laser Emulation Mode.

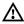

# RS485

- 1. Turn off the host system.
- 2. Plug the male 10-pin RJ45 end of the MVC cable into the 10-pin socket on the MS5145.
- 3. Connect the other end of the MVC cable to Port 9 of the host device.
- 4. Turn on the host device

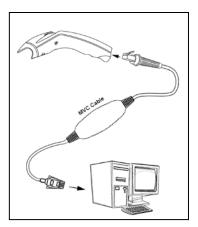

Figure 6. RS485

A

# Keyboard Wedge

- 1. Turn off the host system.
- 2. Plug the male, 10-pin RJ45 end of the PowerLink cable into the 10-pin socket on the MS5145.
- 3. Disconnect the keyboard from the host/PC.
- Connect the Y ends of the PowerLink cable to the keyboard and the host's keyboard port. If necessary, use the supplied adapter cable to make the connections.
- Plug the external power supply into the power jack on the PowerLink cable.
- Check the AC input requirements of the power supply to make sure the voltage matches the AC outlet. The outlet must be located near the equipment

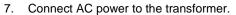

8. Turn on the host system.

# Optional Adapter Cable

Figure 7. Keyboard Wedge

#### Installation Note

Powering the MS5145-47 directly from the computer can sometimes cause interference with the operation of the scanner or the computer. Not all computers supply the same current through the keyboard port, explaining why a scanner may work on one computer and not another. Contact a customer service representative if an external power supply is required.

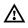

# Stand-Alone Keyboard

- 1. Turn off the host system.
- Connect the 10-pin RJ45 male connector into the jack on the Eclipse. There will be a 'click' when the connection is made.
- Connect the L-shaped plug of the power supply into the power jack on the PowerLink cable.
- Make sure the AC input requirements of the power supply match the AC outlet. Connect the power supply into an AC outlet. The outlet should be near the equipment and easily accessible.
- 5. Connect the PowerLink cable to the keyboard port on the host system.
- 6. Turn on the host system.

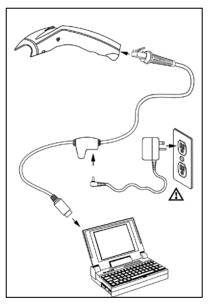

Figure 8. Stand-Alone Keyboard

#### Installation Note

Powering the MS5145-47 directly from the computer can sometimes cause interference with the operation of the scanner or the computer. Not all computers supply the same current through the keyboard port, explaining why a scanner may work on one computer and not another. Contact a customer service representative if an external power supply is required.

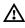

# USB: Low Speed USB (-38) Full Speed USB (-40)

- 1. Turn off the host system.
- Connect the 10-pin RJ45 male connector of the USB cable into the jack on the Eclipse. There will be a 'click' when the connection is made.
- 3. Connect the other end of the USB cable to the host USB port.
- 4. Turn on the host system.

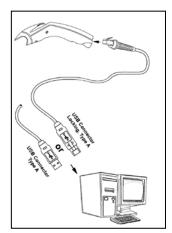

Figure 9. USB

#### Installation Notes

- As a default, the MS5145-38 leaves the factory with USB Keyboard Emulation Mode enabled.
- For information on configuring the MS5145-38 for USB Serial Emulation Mode, please refer to the USB section of the MetroSelect Single-Line Configuration Guide..
- Plugging the scanner into a port on the host system does not guarantee that scanned information will be communicated properly to the host system. All Eclipse's are shipped already configured with a set of factory defaults. Please refer to the MetroSelect Single-Line Configuration Guide or MetroSet2's help files for instructions on changing the scanner's factory default configuration. The scanner and host system must use the same communication protocols.

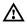

# Scanner Operation

# Modes of Operation

#### CodeGate®, Out-of-Stand

- CodeGate activates when removed from the stand
- Bar code data is transmitted when the button is pressed

#### Manual Activation Mode\*, Out-of-Stand

- Button activates laser
- Bar code data is scanned and transmitted while button is held down

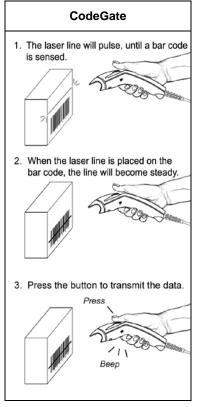

Figure 10. CodeGate Enabled

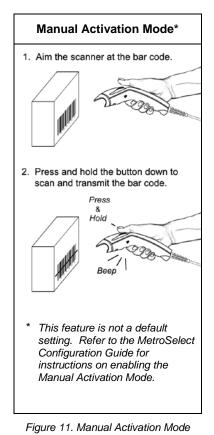

# Audible Indicators

When the MS5145 scanner is operational, the scanner provides audible feedback to indicate the status of the scanner and the last scan. Eight settings are available for the tone of the beep (normal, six alternate tones and no tone). For instructions on how to change the tone of the beeper, refer to the Single-Line MetroSelect Configuration Guide.

#### One Beep - On Power Up

The green LED will turn on, then the red LED will flash and the scanner will beep once. The red LED will remain on for the duration of the beep. The scanner is now ready to scan.

#### One Beep - During Operation

When the scanner successfully reads a bar code, the red LED will flash and the scanner will beep once (if programmed to do so). If the scanner does not beep once and the red light does not flash, then the bar code has not been successfully read.

#### Three Beeps – During Operation

When entering the configuration mode, the red LED will flash while the scanner simultaneously beeps three times. The red LED will continue to flash until the unit exits configuration mode. Upon exiting configuration mode, the scanner will beep three times and the red LED will stop flashing.

When configured for communication timeout, three beeps during operation will indicate that a communication timeout has occurred.

#### Three Beeps - On Power Up

This is a failure indicator. Refer to the Failure Modes section of this guide on page 15.

#### Razzberry Tone

This is a failure indicator or an invalid code read during configuration mode. Refer to the Failure Modes section of this guide on page 15.

# Visual Indicators

The MS5145 is equipped with a red LED and green LED, which indicate the scanner's state and the status of the current scan when the unit is in operation.

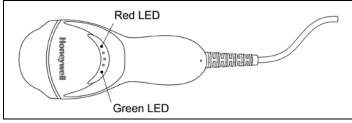

Figure 12. LED Color and Location

## Green and Red LEDs Are Off

The LEDs will not be illuminated if the scanner is not receiving power from the host or transformer.

#### Steady Green

Indicates normal pulse or continuous laser operation. Accompanied by a razzberry tone, it indicates that an invalid bar code has been scanned.

## Flashing Green

After a period of inactivity, the ON time of the pulsing laser will be shortened. During this time the green LED will flash. This indicates that the scanner is in a power saver mode. When a bar code enters the laser field, the scanner will wake up and return to normal pulse mode.

#### Steady Green and Single Red Flash

When the scanner successfully reads a bar code, the red LED will flash and the scanner will beep. If the red LED does not flash and the scanner does not beep, then the bar code has not been successfully read.

#### Steady Green and Steady Red

After a successful read, the scanner transmits the data to the host device. Some communication modes require that the host inform the scanner when data is ready to be received. If the host is not ready to accept the information, the scanner's red LED will remain on until the data can be transmitted.

#### Steady Green and Continuous Flashing Red

When entering the configuration mode, the red LED will flash, the green LED will turn on and the scanner will beep three times. The red LED will continue to flash and the green LED will stay on until the unit exits the configuration mode.

# Failure Modes

#### One Razzberry Tone – On Power Up

This indicates the scanner has experienced a laser or flipper subsystem failure. Return the unit for repair to an Authorized Service Center.

#### Continuous Razzberry Tone with no LEDs

If, upon power up, the scanner emits a continuous razzberry tone, then the scanner has an experienced an electronic failure. Return the unit for repair to an Authorized Service Center.

#### Three Beeps - On Power Up

If the scanner beeps three times on power up, then the non-volatile memory (NovRAM) that holds the scanner configuration has failed. Return the unit for repair to an Authorized Service Center.

Depth of Field by Bar Code Element Width

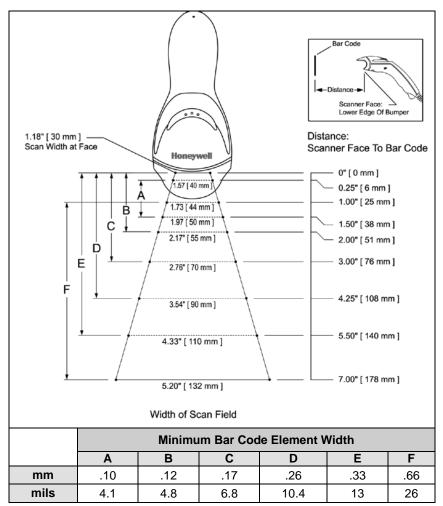

Figure 13. Depth of Field by Bar Code Element Width

# Troubleshooting Guide

The following guide is for reference purposes only. Contact a customer service representative (see page 35) to preserve the limited warranty terms.

| Symptoms                                                                           | Possible Causes                                                   | Solution                                                                                                    |  |
|------------------------------------------------------------------------------------|-------------------------------------------------------------------|----------------------------------------------------------------------------------------------------|--|
| All Interfaces                                                                     |                                                                   |                                                                                                    |  |
| The unit has no                                                                    | No power is being<br>supplied to the<br>unit.                     | Check the transformer, the outlet<br>and power strip. Make sure the<br>cable is plugged into the unit.      |  |
| LEDs, beep or laser.                                                               | No power is being<br>supplied to the unit<br>from host.           | Some host systems cannot supply<br>enough current to power the<br>Eclipse. A power supply may be<br>needed. |  |
| At power up the<br>unit beeps two<br>times and<br>alternately flashes<br>the LEDs. | There is a ROM<br>failure.                                        | A flash ROM upgrade is required.                                                                            |  |
| At power up the unit beeps three times.                                            | There is a non-<br>volatile RAM<br>failure.                       |                                                                                                    |  |
| At power up there<br>is a continuous<br>razz tone.                                 | There has been a diagnostic failure.                              | Contact a customer service                                                                                  |  |
| At power up there<br>is a razz tone and<br>the green LED<br>flashes.               | There is a VLD failure.                                           | representative.                                                                                             |  |
| At power up there<br>is a razz tone and<br>both LEDs flash.                        | There is a<br>scanning<br>mechanism<br>failure.                   |                                                                                                    |  |
| The unit scans,<br>communicates and<br>beeps twice.                                | The same symbol timeout is set too short.                         | Adjust the same symbol timeout for a longer time.                                                           |  |
| The unit powers up,<br>but does not beep.                                          | The beeper may<br>be disabled or no<br>tone has been<br>selected. | Enable beeper and select a tone.                                                                            |  |

| Symptoms                                                                                              | Possible Causes                                                                                                    | Solution                                                                                                    |  |
|----------------------------------------------------------------------------------------------------|----------------------------------------------------------------------------------------------------|----------------------------------------------------------------------------------------------------|--|
| The unit powers<br>up, but does not<br>scan and/or<br>beep.                                           | The unit is trying to<br>scan a particular<br>symbology that is not<br>enabled.                                                                | UPC/EAN, Code 39, interleaved 2<br>of 5, Code 93, Code 128 and<br>Codabar are enabled by default.<br>Verify the type of bar code being<br>read has been selected. |  |
| The unit powers<br>up, but does not<br>scan and/or<br>beep.                                           | The bar code being<br>scanned does not<br>satisfy the configured<br>criteria for character<br>length lock or<br>minimum length.                | Verify the bar code being scanned<br>falls into the configured criteria.<br><i>The scanner defaults to a<br/>minimum of three-character bar<br/>code.</i>         |  |
| TTL RS232 & Sei                                                                                       | ial Emulation USB Interfa                                                                                                    | aces                                                                                                    |  |
| The unit scans a<br>bar code, but<br>locks up after the<br>first scan and the<br>red LED stays<br>on. | The unit is configured<br>to support some form<br>of host handshaking<br>but is not receiving<br>the signal.                                   | If the unit is setup to support<br>ACK/NAK, RTS/CTS, XON/XOFF<br>or D/E, verify that the host cable<br>and host are supporting the<br>handshaking properly.       |  |
| The unit scans,<br>but the data<br>transmitted to the<br>host is incorrect.                           | The unit's data format<br>does not match the<br>host system's<br>requirements.                                                                 | Verify the unit's data format<br>matches that required by the host.<br>Make sure that the unit is<br>connected to the proper host port.                           |  |
| The unit beeps<br>at some bar<br>codes but NOT<br>for others of the<br>same bar code                  | The bar code may<br>have been printed<br>incorrectly.<br>The unit is not<br>configured correctly<br>for the type of bar<br>code being scanned. | Check if it is a check<br>digit/character/or border problem.                                                                                                    |  |
| symbology.                                                                                            | The minimum symbol<br>length setting does<br>not work with the bar<br>code.                                                                    | Check if the correct minimum symbol length is set.                                                                                                    |  |
| Keyboard Wedge Interface                                                                              |                                                                                                    |                                                                                                    |  |
| The unit scans<br>the bar code but<br>there is no data.                                               | The unit's<br>configuration is not<br>correct.                                                                                                 | Make sure the scanner is configured for the appropriate mode.                                                                                                    |  |

| Symptoms                                                                   | Possible Causes                                                                           | Solution                                                                                                    |  |
|----------------------------------------------------------------------------|-------------------------------------------------------------------------------------------|----------------------------------------------------------------------------------------------------|--|
| The unit scans<br>but the data is<br>not correct.                          | The unit's<br>configuration is not<br>correct.                                            | Make sure that the proper PC type<br>AT, PS2 or XT is selected. Verify<br>the correct country code and data<br>format is selected. Adjust the<br>inter-character delay symptom. |  |
| The unit is<br>transmitting<br>each character<br>twice.                    | The unit's<br>configuration is not<br>correct.                                            | Increase the interscan code delay<br>setting. Adjust whether the F0<br>break is transmitted.<br>It may be necessary to try this in<br>both settings.                            |  |
| Alpha<br>characters show<br>as lower case.                                 | The computer is in <i>Caps Lock</i> mode.                                                 | Enable the <i>Caps Lock</i> detect<br>feature of the scanner to detect<br>whether the PC is operating in<br>Caps Lock.                                                          |  |
| Everything<br>works except for<br>a couple of<br>characters.               | These characters<br>may not be supported<br>by that country's key<br>look up table.       | Try operating the scanner in Alt mode.                                                                                                    |  |
| RS232 Interface                                                            | I                                                                                         |                                                                                                    |  |
| The unit<br>powers-up OK<br>and scans OK<br>but does not                   | The com port at the host is not working or not configured properly.                       | Check to make sure the baud rate<br>and parity of the scanner and the<br>port match and that the<br>configuration is looking for<br>"RS232" data.                               |  |
| communicate<br>properly to the<br>host.                                    | The cable is not connected to the proper com port.                                        | Check to make sure the unit is connected to the correct com port on the host device.                                                                                            |  |
| The host is<br>receiving data<br>but the data<br>does not look<br>correct. | The scanner and host<br>may not be<br>configured for the<br>same interface<br>parameters. | Check the scanner and the host are configured for the same interface parameters.                                                                                                |  |
| Characters are being dropped.                                              | Inter-character delay<br>needs to be added to<br>the transmitted<br>output.               | Add some inter-character delay to<br>the transmitted output by using<br>the MetroSelect Single-Line<br>Configuration Guide.                                                     |  |

# Design Specifications

# Operational

| Light Source: $\underline{V}$ isible $\underline{L}$ aser $\underline{D}$ iode (VLD) @ 650 nmLaser Power:Less than 1.0 mW averageEmbedded Laser:Max Power:10 mWWavelength:650 nmDepth of Scan Field:0 mm – 140 mm (0" – 5.5")0.33 mm (13 mil) Bar CodeScan Speed:72 ± 2 scan lines per secondScan Pattern:Single scan lineMinimum Bar Width:0.089 mm (3.5 mil)Decode Capability:Autodiscriminates all standard bar codes. For other<br>code types, call a customer service representative.System Interfaces:RS232, Keyboard Wedge, USB, RS485, Stand Alone<br>KeyboardNo. Characters Read:Up to 80 data characters. The maximum number will<br>vary based on symbology and density.Roll, Pitch, Yaw:38°, 67°, 52°Beeper Operation:7 tones or no beepRed = good readRed = good read |                      |                                                            |                                         |  |  |
|----------------------------------------------------------------------------------------------------|----------------------|------------------------------------------------------------|-----------------------------------------|--|--|
| Interview of the transfer the transferEmbedded Laser:Max Power:10 mWWavelength:650 nmDepth of Scan Field:0 mm – 140 mm (0" – 5.5")0.33 mm (13 mil) Bar CodeScan Speed:72 ± 2 scan lines per secondScan Pattern:Single scan lineMinimum Bar Width:0.089 mm (3.5 mil)Decode Capability:Autodiscriminates all standard bar codes. For other<br>code types, call a customer service representative.System Interfaces:RS232, Keyboard Wedge, USB, RS485, Stand Alone<br>KeyboardPrint Contrast:35% minimum reflectance differenceNo. Characters Read:Up to 80 data characters. The maximum number will<br>vary based on symbology and density.Roll, Pitch, Yaw:38°, 67°, 52°Beeper Operation:7 tones or no beepRed = good read                                                          | Light Source:        | <u>V</u> isible <u>L</u> aser <u>D</u> iode (VLD) @ 650 nm |                                         |  |  |
| Embedded Laser:Wavelength:650 nmDepth of Scan Field:0 mm – 140 mm (0" – 5.5")0.33 mm (13 mil) Bar CodeScan Speed:72 ± 2 scan lines per secondScan Pattern:Single scan lineMinimum Bar Width:0.089 mm (3.5 mil)Decode Capability:Autodiscriminates all standard bar codes. For other<br>code types, call a customer service representative.System Interfaces:RS232, Keyboard Wedge, USB, RS485, Stand Alone<br>KeyboardPrint Contrast:35% minimum reflectance differenceNo. Characters Read:Up to 80 data characters. The maximum number will<br>vary based on symbology and density.Roll, Pitch, Yaw:38°, 67°, 52°Beeper Operation:7 tones or no beepRed = good readRed = good read                                                                                                | Laser Power:         | Less than 1.0 mW average                                   |                                         |  |  |
| Wavelength:650 nmDepth of Scan Field:0 mm – 140 mm (0" – 5.5")0.33 mm (13 mil) Bar CodeScan Speed:72 ± 2 scan lines per secondScan Pattern:Single scan lineMinimum Bar Width:0.089 mm (3.5 mil)Decode Capability:Autodiscriminates all standard bar codes. For other<br>code types, call a customer service representative.System Interfaces:RS232, Keyboard Wedge, USB, RS485, Stand Alone<br>KeyboardPrint Contrast:35% minimum reflectance differenceNo. Characters Read:Up to 80 data characters. The maximum number will<br>vary based on symbology and density.Roll, Pitch, Yaw:38°, 67°, 52°Beeper Operation:7 tones or no beepRed = good readRed = good read                                                                                                    |                      | Max Power:                                                 | 10 mW                                   |  |  |
| Scan Speed:72 ± 2 scan lines per secondScan Pattern:Single scan lineMinimum Bar Width:0.089 mm (3.5 mil)Decode Capability:Autodiscriminates all standard bar codes. For other<br>code types, call a customer service representative.System Interfaces:RS232, Keyboard Wedge, USB, RS485, Stand Alone<br>KeyboardPrint Contrast:35% minimum reflectance differenceNo. Characters Read:Up to 80 data characters. The maximum number will<br>vary based on symbology and density.Roll, Pitch, Yaw:38°, 67°, 52°Beeper Operation:7 tones or no beepRed = good read                                                                                                    | Embedded Laser:      | Wavelength:                                                | 650 nm                                  |  |  |
| Scan Pattern:Single scan lineMinimum Bar Width:0.089 mm (3.5 mil)Decode Capability:Autodiscriminates all standard bar codes. For other<br>code types, call a customer service representative.System Interfaces:RS232, Keyboard Wedge, USB, RS485, Stand Alone<br>KeyboardPrint Contrast:35% minimum reflectance differenceNo. Characters Read:Up to 80 data characters. The maximum number will<br>vary based on symbology and density.Roll, Pitch, Yaw:38°, 67°, 52°Beeper Operation:7 tones or no beepRed = good read                                                                                                    | Depth of Scan Field: | 0 mm – 140 m                                               | im (0" – 5.5") 0.33 mm (13 mil) Bar Coc |  |  |
| Minimum Bar Width:       0.089 mm (3.5 mil)         Decode Capability:       Autodiscriminates all standard bar codes. For other code types, call a customer service representative.         System Interfaces:       RS232, Keyboard Wedge, USB, RS485, Stand Alone Keyboard         Print Contrast:       35% minimum reflectance difference         No. Characters Read:       Up to 80 data characters. The maximum number will vary based on symbology and density.         Roll, Pitch, Yaw:       38°, 67°, 52°         Beeper Operation:       7 tones or no beep         Red = good read       Red = good read                                                                                                    | Scan Speed:          | 72 ± 2 scan lines per second                               |                                         |  |  |
| Decode Capability:       Autodiscriminates all standard bar codes. For other code types, call a customer service representative.         System Interfaces:       RS232, Keyboard Wedge, USB, RS485, Stand Alone Keyboard         Print Contrast:       35% minimum reflectance difference         No. Characters Read:       Up to 80 data characters. The maximum number will vary based on symbology and density.         Roll, Pitch, Yaw:       38°, 67°, 52°         Beeper Operation:       7 tones or no beep         Red = good read                                                                                                    | Scan Pattern:        | Single scan lin                                            | Single scan line                        |  |  |
| Decode Capability:       code types, call a customer service representative.         System Interfaces:       RS232, Keyboard Wedge, USB, RS485, Stand Alone Keyboard         Print Contrast:       35% minimum reflectance difference         No. Characters Read:       Up to 80 data characters. The maximum number will vary based on symbology and density.         Roll, Pitch, Yaw:       38°, 67°, 52°         Beeper Operation:       7 tones or no beep         Red = good read       Red = good read                                                                                                    | Minimum Bar Width:   | 0.089 mm (3.5 mil)                                         |                                         |  |  |
| System interfaces:       Keyboard         Print Contrast:       35% minimum reflectance difference         No. Characters Read:       Up to 80 data characters. The maximum number will vary based on symbology and density.         Roll, Pitch, Yaw:       38°, 67°, 52°         Beeper Operation:       7 tones or no beep         Red = good read       Red = good read                                                                                                    | Decode Capability:   |                                                            |                                         |  |  |
| No. Characters Read:       Up to 80 data characters. The maximum number will vary based on symbology and density.         Roll, Pitch, Yaw:       38°, 67°, 52°         Beeper Operation:       7 tones or no beep         Red = good read       Red = good read                                                                                                    | System Interfaces:   |                                                            |                                         |  |  |
| No. Characters Read:       vary based on symbology and density.         Roll, Pitch, Yaw:       38°, 67°, 52°         Beeper Operation:       7 tones or no beep         Red = good read       Red = good read                                                                                                    | Print Contrast:      | 35% minimum reflectance difference                         |                                         |  |  |
| Beeper Operation:     7 tones or no beep       Red = good read                                                                                                    | No. Characters Read: | •                                                          |                                         |  |  |
| Red = good read                                                                                                    | Roll, Pitch, Yaw:    | 38°, 67°, 52°                                              |                                         |  |  |
|                                                                                                    | Beeper Operation:    | 7 tones or no beep                                         |                                         |  |  |
| Indicators (LED):                                                                                                    |                      | Red = good read                                            |                                         |  |  |
| Indicators (LED): Green = laser on, ready to scan                                                                                                    |                      | Green = laser on, ready to scan                            |                                         |  |  |

# Mechanical

|         | Length: | 170 mm (6.7")     |
|---------|---------|-------------------|
| Width   | Head:   | 63 mm (2.5")      |
| width   | Handle: | 39 mm (1.5")      |
|         | Head:   | 35 mm (1.4")      |
| Height  | Handle: | 31 mm (1.2")      |
| Weight: |         | 100.8 g (3.56 oz) |

Specifications subject to change without notice.

# Electrical

| Input Voltage:   | 5VDC ± 0.25V                     |  |
|------------------|----------------------------------|--|
| Power:           | Operating: 675 mW                |  |
| Current:         | Operating: 135 mA average @ 5VDC |  |
| DC Transformers: | Class II; 5.2VDC @ 1A            |  |

## Environmental

| Temperature:  | Operating:                                         | 0°C to 40°C (32°F to 104°F)             |  |  |
|---------------|----------------------------------------------------|-----------------------------------------|--|--|
|               | Storage:                                           | Storage: -40°C to 60°C (-40°F to 140°F) |  |  |
| Humidity:     | 5% to 95% relative humidity, non-condensing        |                                         |  |  |
| Light Levels: | Up to 4842 Lux (450 footcandles)                   |                                         |  |  |
| Shock:        | Designed to withstand 1.5 m (5 ft.) drops          |                                         |  |  |
| Contaminants: | Sealed to resist airborne particulate contaminants |                                         |  |  |
| Ventilation:  | None required                                      |                                         |  |  |

Specifications subject to change without notice.

# Applications and Protocols

The model number on each scanner includes the scanner number and factory default communications protocol.

| Scanner | Version<br>Identifier | Communication Protocol(s)                                |
|---------|-----------------------|----------------------------------------------------------|
|         | 00                    | Laser Emulation                                          |
|         | 11                    | RS485, RS232 - TXD, RXD, RTS, CTS                        |
|         | 38                    | Low Speed USB,<br>Serial Emulation or Keyboard Emulation |
| MS5145  | 40                    | Full Speed USB                                           |
|         | 41                    | R\$232                                                   |
|         | 47                    | Keyboard Wedge                                           |
|         | 48                    | Keyboard Wedge, Stand-Alone Keyboard                     |

The MS5145 Keyboard Wedge Series (-47) is designed for keyboard emulation only. Many RS232 configurable functions available in other Honeywell scanners are also available as keyboard wedge functions.

The following are the most important selectable options specific to keyboard wedge:

#### **Keyboard Type**

- \*\*AT (includes IBM<sup>®</sup> PS2 models 50, 55, 60, 80)
- IBM PS2 (includes models 30, 70, 8556)

#### Keyboard Country Type

Japanese

Swiss

Turkish

Swedish/Finnish

United Kingdom

- \*\*USA
- Italian
- Belgium
- French
- Russian Cyrillic
  - Slovenian
- GermanHungarian
- Spanish
- \*\* Indicates a default setting. For information on how to change the default settings, refer to the help files in MetroSet2, the MetroSelect Single-Line Configuration Guide or the Area-Imaging Supplemental Configuration Guide.

# **Configuration and Upgrades**

# **Configuration Modes**

The MS5145 Eclipse has three modes of configuration.

#### Bar Codes

The Eclipse can be configured by scanning the bar codes located in the MetroSelect<sup>®</sup> Single-Line Configuration Guide. This manual is available for download at www.honeywellaidc.com.

#### MetroSet<sup>®</sup>2

This user-friendly Windows<sup>®</sup>-based configuration program allows you to simply 'point-and-click' at the desired scanner options. MetroSet2 is available for download at www.honeywellaidc.com.

#### Serial Programming

This mode of configuration is ideal for OEM applications. Serial programming mode gives the end-user the ability to send a series of commands using the serial port of the host system. The commands are equivalent to the numerical values of the bar codes located in the MetroSelect Single-Line Configuration Guide.

#### How does Serial Configuration work?

1. Each command sent to the scanner is the ASCII representation of each numeral in the configuration bar code. The entire numeric string is framed with an ASCII [stx] and an ASCII [etx].

#### EXAMPLE #1:

Command for Disabling Codabar Command = [stx]100104[etx] String Sent to Scanner = 02h 31h 30h 30h 31h 30h 34h 03h (All values are hexadecimal).

- If the command sent to the scanner is valid, the scanner will respond with an [ack].
- 3. If the command sent to the scanner in invalid, the scanner will respond with a [nak].
  - Note: If this occurs, the end-user must start over at the very beginning of the configuration sequence. Re-transmitting the invalid command will not work. The user must start over.

- 4. During configuration, the motor and laser turn off. YOU CANNOT SCAN A BAR CODE WHILE IN SERIAL CONFIGURATION MODE.
- 5. There is a 20 second window between commands. If a 20 second timeout occurs, the scanner will send a [nak] and you must start over.
- 6. To enter serial configuration mode, send the following command [stx]999999[etx].
- To exit serial configuration mode, send the following command [stx]999999[etx], the scanner will respond with an [ack] followed by 3 beeps.
- 8. This mode uses the current Baud Rate, Parity, Stop Bits and Data Bits settings that are configured in the scanner. The default settings of the scanner are 9600, Space, 2, 7 respectively. If a command is sent to the scanner to change any of these settings, the change will NOT take effect until after serial configuration mode is exited.

#### EXAMPLE #2:

The following example will set the scanner to the factory default settings, Disable Scanning of Code 128 bar codes, change the beeper tone, and add a "G" as a configurable prefix.

| FEATURE                   | HOST<br><u>COMMAND</u> | ASCII<br>REPRESENTATION             | SCANNER<br><u>RESPONSE</u> |
|---------------------------|------------------------|-------------------------------------|----------------------------|
| Enter Configuration Mode  | [stx]999999[etx]       | 02h 39h 39h 39h 39h 39h 39h 03h     | [ack] or 06h               |
| Load Defaults             | [stx]999998[etx]       | 02h 39h 39h 39h 39h 39h 39h 38h 03h | [ack] or 06h               |
| Disable Code 128          | [stx]100113[etx]       | 02h 31h 30h 30h 31h 31h 33h 03h     | [ack] or 06h               |
| Alternate Tone 1          | [stx]318565[etx]       | 02h 33h 31h 38h 35h 36h 35h 03h     | [ack] or 06h               |
| Configure. Prefix #1      | [stx]903500[etx]       | 02h 39h 30h 33h 35h 30h 30h 03h     | [ack] or 06h               |
| Code Byte 0               | [stx]0[etx]            | 02h 30h 03h                         | [ack] or 06h               |
| Code Byte 7               | [stx]7[etx]            | 02h 37h 03h                         | [ack] or 06h               |
| Code Byte 1               | [stx]1[etx]            | 02h 31h 03h                         | [ack] or 06h               |
| Exit Configuration Mode   | [stx]999999[etx]       | 02h 39h 39h 39h 39h 39h 39h 03h     | [ack] or 06h               |
| The scanner will beep thr | ee times!              |                                     |                            |

The commands sent to the scanner do not include the small superscripted three ( $^3$ ) that you see in front of each bar code string in the MetroSelect manual. THE THREE ( $^3$ ) SHOULD NOT BE SENT. IT IS A CODE TYPE DESIGNATION ONLY!

For commands requiring additional bar codes to be scanned (such as prefixes, suffixes, timeouts, etc.), simply send the code bytes in the same order that you would normally scan the bar codes.

#### EXAMPLE #3:

The following example shows the events that occur when an invalid bar code is sent. This sample will load the factory default settings and then set the baud rate to 19200.

| FEATURE                            | HOST<br><u>COMMAND</u> | ASCII<br><u>REPRESENTATION</u>  | SCANNER<br><u>RESPONSE</u> |  |
|------------------------------------|------------------------|---------------------------------|----------------------------|--|
| Enter Configuration Mode           | [stx]999999[etx]       | 02h 39h 39h 39h 39h 39h 39h 03h | [ack] or 06h               |  |
| Load Defaults                      | [stx]99999:[etx]       | 02h 39h 39h 39h 39h 39h 3Ah 03h | [nak] or 15h               |  |
| Invalid command was sent,          | you must start         | over!                           |                            |  |
| Enter Configuration Mode           | [stx]999999[etx]       | 02h 39h 39h 39h 39h 39h 39h 03h | [ack] or 06h               |  |
| Load Defaults                      | [stx]999998[etx]       | 02h 39h 39h 39h 39h 39h 39h 03h | [ack] or 06h               |  |
| 19200 Baud Rate                    | [stx]415870[etx]       | 02h 34h 31h 35h 38h 37h 30h 03h | [ack] or 06h               |  |
| Exit Configuration Mode            | [stx]999999[etx]       | 02h 39h 39h 39h 39h 39h 39h 03h | [ack] or 06h               |  |
| The scanner will beep three times! |                        |                                 |                            |  |

This example illustrates two important points.

First, if an invalid command is sent from the host, the scanner responds with a [nak] and the end-user must start over from the beginning.

Second, if a command is sent to change the Baud Rate, the new baud rate does not take effect until after the end-user exits configuration mode.

| Character | Hex Value | Decimal Value |
|-----------|-----------|---------------|
| [STX]     | 02h       | 2             |
| [ETX]     | 03h       | 3             |
| [ACK]     | 06h       | 6             |
| [NAK]     | 15h       | 21            |
| 0         | 30h       | 48            |
| 1         | 31h       | 49            |
| 2         | 32h       | 50            |
| 3         | 33h       | 51            |
| 4         | 34h       | 52            |
| 5         | 35h       | 53            |
| 6         | 36h       | 54            |
| 7         | 37h       | 55            |
| 8         | 38h       | 56            |
| 9         | 39h       | 57            |

#### ABBREVIATED ASCII TABLE

# Upgrading the Firmware

The MS5145 is part of Honeywell's line of scanners with flash upgradeable firmware. The upgrade process requires a new firmware file supplied to the customer by a customer service representative<sup>+</sup> and Honeywell's MetroSet2 software<sup>++</sup>. A personal computer running Windows 95 or greater with an available RS232 serial or USB port is required to complete the upgrade.

Note: PowerLink cable #54-54014 is required when using RS232 for the upgrade process. To order this cable contact a customer service representative. Do not use the standard cable supplied with keyboard wedge or RS485 scanner interface kits. If using USB for the upgrade process, the standard USB cable provided with the scanner can be used.

To upgrade the firmware in the MS5145:

- 1. Plug the scanner into a serial communication port on the host system.
- 2. Start the MetroSet2 software.
- 3. Click on the plus sign (+) next to POS Scanners to expand the supported scanner list.
- 4. Choose the MS5145 Eclipse from the list.
- 5. Click on the Configure Eclipse/5145 Scanner button.
- 6. Choose *Flash Utility* from the options list located on the left side of the screen.
- 7. Click on the Open File button in the Flash Utility window.
- 8. Locate and open the flash upgrade file.
- 9. Select the COM port that the scanner is connected to on the host system.
- 10. Verify the settings listed in the Flash Utility window.
- 11. Click on the Flash Scanner button to begin the flash upgrade.
- 12. A message will appear on the screen when the upgrade is complete.
- See Contact Information on page 35.
- MetroSet2 is available for download, at no additional cost, from www.honeywellaidc.com.

# Scanner and Cable Terminations

# Scanner Pinout Connections

The MS5145 scanner interfaces terminate to a 10-pin modular jack. The serial number label indicates the interface enabled when the scanner is shipped from the factory.

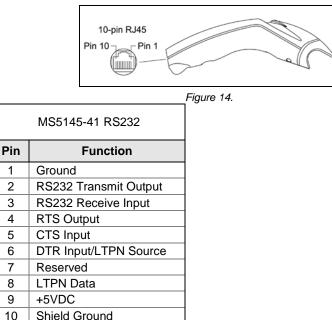

# Scanner Pinout Connections

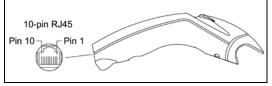

Figure 15.

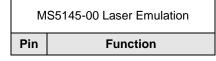

| 1  | Ground                   |
|----|--------------------------|
| 2  | RS232 Transmit Output    |
| 3  | RS232 Receive Input      |
| 4  | Flip Sense/Start of Scan |
| 4  | Output                   |
| 5  | Proximity Detect/        |
| 5  | Trigger Emulation Output |
| 6  | Scan/Laser Enable Input  |
| 7  | Reserved                 |
| 8  | Data Out                 |
| 9  | +5VDC                    |
| 10 | Shield Ground            |

| MS5145 Full Speed (-40) and<br>Low Speed (-38) USB |              |  |
|----------------------------------------------------|--------------|--|
| Pin                                                | Function     |  |
| 1                                                  | Ground       |  |
| 2                                                  | N/C          |  |
| 3                                                  | N/C          |  |
| 4                                                  | N/C          |  |
| 5                                                  | N/C          |  |
| 6                                                  | D+           |  |
| 7                                                  | PC +5V/V_USB |  |
| 8                                                  | D-           |  |
| 9                                                  | N/C          |  |
| 10                                                 | Drain Wire   |  |

# Cable Connector Configurations

| RS232 PowerLink Cable,<br>55-55000 <i>x</i> -3 |                                      |                               |
|------------------------------------------------|--------------------------------------|-------------------------------|
| Pin                                            | Function                             |                               |
| 1                                              | Shield Ground                        |                               |
| 2                                              | RS232 Transmit Output                |                               |
| 3                                              | RS232 Receive Input                  | 5 1                           |
| 4                                              | DTR Input                            |                               |
| 5                                              | Power/Signal Ground                  |                               |
| 6                                              | Data<br>(DSR Out for -14 interfaces) | 9 6<br>9-Pin D-Type Connector |
| 7                                              | CTS Input                            |                               |
| 8                                              | RTS Output                           |                               |
| 9                                              | +5VDC                                |                               |

| Stand Alone Keyboard<br>PowerLink Cable, 55-55020x-3 |                      |                                                                                                    |
|------------------------------------------------------|----------------------|----------------------------------------------------------------------------------------------------|
| Pin Function                                         |                      |                                                                                                    |
| 1                                                    | PC Data              |                                                                                                    |
| 2                                                    | NC                   | $\begin{pmatrix} \begin{pmatrix} 2 \\ 4 \end{pmatrix} & - \end{pmatrix} \begin{pmatrix} 2 \\ 3 \end{pmatrix}$ |
| 3                                                    | Power Ground         | 06-5-5-5-5-5-5-5-5-5-5-5-5-5-5-5-5-5-5-5                                                                      |
| 4                                                    | +5VDC PC Power to KB | 6-Pin Male Mini-DIN Connector                                                                                 |
| 5                                                    | PC Clock             | o-rin male mini-DIN Connector                                                                                 |
| 6                                                    | NC                   |                                                                                                    |

| USB Communication<br>55-55235 <i>x-N-3 or 55-55200x-N-3</i> |              |                                            |                             |
|-------------------------------------------------------------|--------------|--------------------------------------------|-----------------------------|
| Pin Function                                                |              |                                            |                             |
| 1                                                           | PC +5V/V_USB |                                            |                             |
| 2 D-                                                        |              | 4                                          | <u>e</u> 4                  |
| 3                                                           | D+           |                                            | Locking, Type A             |
| 4                                                           | Ground       | Non-Locking, Type A<br>mlpn 54-54214 x-N-3 | mlpn 54-54213x-N-3 or       |
| Shield                                                      | Shield       |                                            | mlpn <i>54-54214 x-N-</i> 3 |

# **Cable Connector Configuration**

| Keyt | ooard Wedge PowerLink Cable<br>55-55002A-3 |                                                                            |
|------|--------------------------------------------|----------------------------------------------------------------------------|
| Pin  | Function                                   |                                                                            |
| 1    | Keyboard Clock                             | 4020 05                                                                    |
| 2    | Keyboard Data                              | 1 3                                                                        |
| 3    | No Connect                                 |                                                                            |
| 4    | Power Ground                               |                                                                            |
| 5    | +5 Volts DC                                | 5-Pin DIN, Female                                                          |
| Pin  | Function                                   |                                                                            |
| 1    | PC Data                                    |                                                                            |
| 2    | No Connect                                 | $\begin{pmatrix} 2 \\ 4 \\ 2 \\ 3 \\ 3 \\ 3 \\ 3 \\ 3 \\ 3 \\ 3 \\ 3 \\ 3$ |
| 3    | Power Ground                               | 0605                                                                       |
| 4    | +5 Volts DC                                |                                                                            |
| 5    | PC Clock                                   | 6-Pin DIN, Male                                                            |
| 6    | No Connect                                 |                                                                            |

Honeywell will supply and adapter cable with a 5-pin DIN male connector on one end and a 6-pin mini DIN female connector on the other According to the termination required, connect the appropriate end of the adapter cable to the PowerLink cable, leaving the necessary termination exposed for connecting to the keyboard and the keyboard port on the PC.

| Ke  | yboard Wedge Adapter Cable |                                                                          |
|-----|----------------------------|--------------------------------------------------------------------------|
| Pin | Function                   |                                                                          |
| 1   | PC Clock                   | 5020 04                                                                  |
| 2   | PC Data                    |                                                                          |
| 3   | No Connect                 |                                                                          |
| 4   | Power Ground               | 5-Pin DIN, Male                                                          |
| 5   | +5 Volts DC                | 5-FITI DIN, Male                                                         |
| Pin | Function                   |                                                                          |
| 1   | Keyboard Data              |                                                                          |
| 2   | No Connect                 | $\begin{pmatrix} f_1 \circ \circ 2 \\ \circ \circ \circ 2 \end{pmatrix}$ |
| 3   | Power Ground               |                                                                          |
| 4   | +5 Volts DC                | 6 pin Mini DIN Fomolo                                                    |
| 5   | Keyboard Clock             | 6-pin Mini DIN, Female                                                   |
| 6   | No Connect                 |                                                                          |

# Index

## A

| AC see p    | ower |
|-------------|------|
| accessories | 2    |
| aperture    | 3    |

#### В

| beeper | see indicator |
|--------|---------------|
| button |               |

#### С

| cable                        |
|------------------------------|
|                              |
| PowerLink 5, 6–11, 33, 30–33 |
| USB10                        |
| CodeGate                     |
| compliance4                  |
| CONFIGURATION24, 33, 30-33   |
| customer service2            |

#### D

| DC             | see power |
|----------------|-----------|
| default        |           |
| depth of field | 16        |

#### F

| lash1 |
|-------|
|-------|

## G

green .....see indicator

#### I

| indicator                    | 9<br>9 |
|------------------------------|--------|
| interface2                   | 2      |
| Keyboard Wedge 1, 2, 8, 24   | ŀ,     |
| 30, 33                       |        |
| Laser Emulation6, 3          | 0      |
| RS232 1, 2, 6, 24, 30, 32    | 2      |
| RS485 1, 7, 24, 30           | 0      |
| Stand-Alone Keyboard.1, 2, 9 | ),     |
| 24, 30, 32                   |        |

| TTL RS232 . |       |     | 1, 3  | 30 |
|-------------|-------|-----|-------|----|
| USB         | 1, 2, | 24, | 30, 3 | 32 |

## Κ

Keyboard Wedge .....see interface

#### L

| label | 4             |
|-------|---------------|
| laser |               |
| LED   | see indicator |

### М

| manual | 2      |
|--------|--------|
| modes  | 12, 26 |

#### Ρ

| power     | 2, 6, 22  |
|-----------|-----------|
| PowerLink | see cable |

## R

| red   | see indicator |
|-------|---------------|
| RS232 | see interface |
| RS485 | see interface |

## S

| Service                      | 36 |
|------------------------------|----|
| stand                        | 2  |
| Stand-Alone Keyboard see int |    |

#### T

| TERMINATIONS     |               |
|------------------|---------------|
| tone             | 1, 13         |
| transformer      | see power     |
| troubleshooting. |               |
| TTL RS232        | see interface |

#### U

| USBse  | e interface |
|--------|-------------|
| V      |             |
| VLD    | 22          |
| W      |             |
| window | 3           |

# **Customer Support**

# **Technical Assistance**

To search our knowledge base for a solution or to log in to the Technical Support portal and report a problem, go to www.hsmcontactsupport.com. For our latest contact information, see www.honeywellaidc.com/locations.

# Product Service and Repair

Honeywell International Inc. provides service for all of its products through service centers throughout the world. To find your service center, go to www.honeywellaidc.com and select **Get Resources > Service and Repair**. Contact your service enter to obtain a Return Material Authorization number (RMA #) before you return the product.

To obtain warranty or non-warranty service, return your product to Honeywell (postage paid) with a copy of the dated purchase record.

# Limited Warranty

For warranty information, go to www.honeywellaidc.com and click Get Resources > Product Warranty.

# Send Feedback

Your feedback is crucial to the continual improvement of our documentation. To provide feedback about this manual, contact the Honeywell Technical Communications department at ACSHSMTechnicalCommunications@honeywell.com.

#### Honeywell Scanning & Mobility 9680 Old Bailes Road

9680 Old Bailes Road Fort Mill, SC 29707 www.honeywellaidc.com

> 70-79016 Rev J 9/16